# **Evidência de Testes**

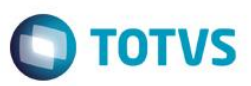

# **Evidência de Testes**

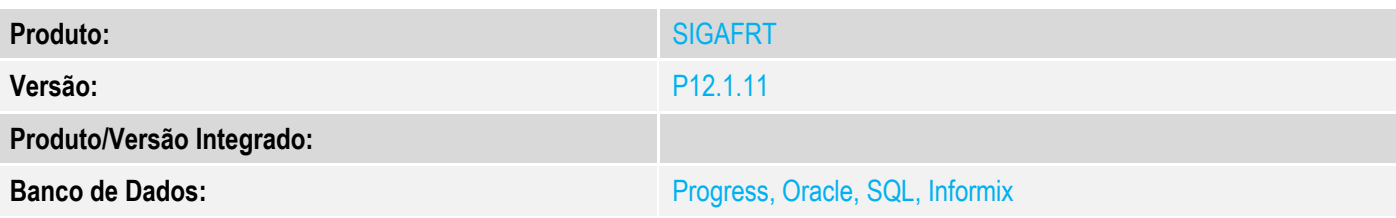

# **1. Evidência e sequência do passo a passo**

# **Teste Unitário (Codificação)**

[Informar uma breve descrição dos testes realizados. O Print Screen de telas é opcional]

# **Pré-Requisitos:**

Ambiente com impressora ECF configurada

# **Sequencia 001:**

1. No ambiente "Front Loja (SIGAFRT)", acesse "Atualizações / Frente de Loja / Atendimento" e tecle CTRL+Z para importar o orçamento

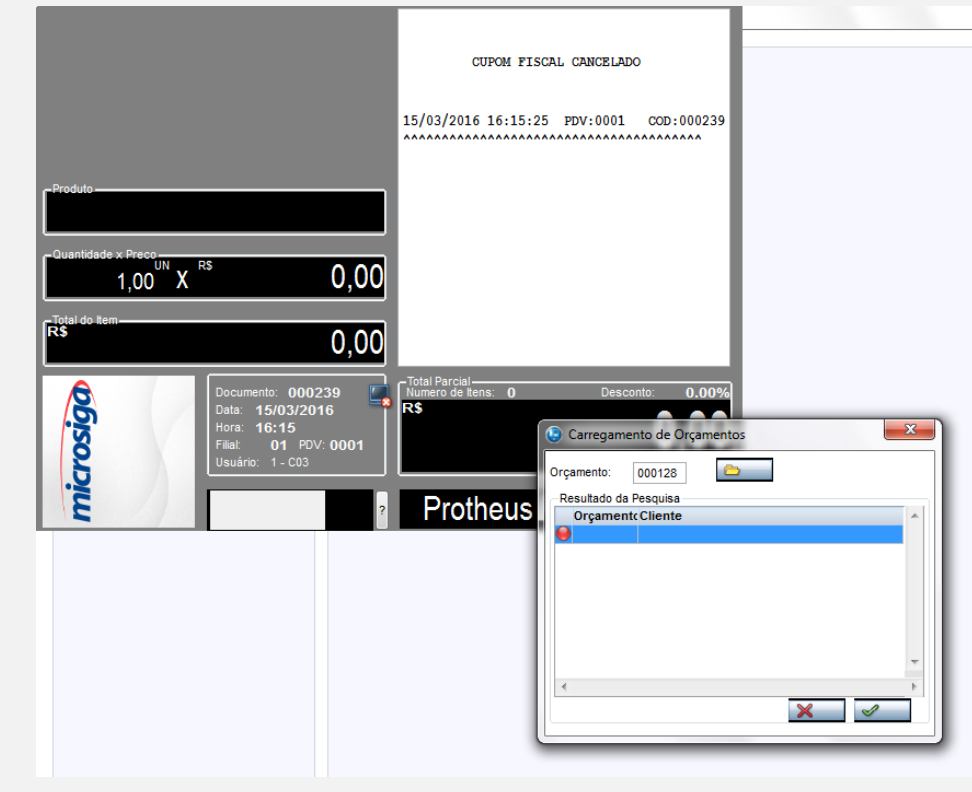

2. Ao importar o orçamento, no momento em que os itens são registrados na impressora, se houver algum problema com falta de papel será exibida um alerta para validar

 $\bullet$ 

**Evidência de Testes**  $\bigcirc$  TOTVS MICROSIGA SOFTWARE S.A. Av. Braz Leme, 1631 - São Paulo www.microsiga.com.br 15/03/2016 16:26:29 PDV:0001  $\overline{CD}$ : 000000242 CUPOM FISCAL **PRODUTO 1** CÓDTGO **TTEM DESCRICÃO QTDxUNITARIO**  $ST$ VALOR (R\$)  $0011$ PRODUTO 1  $1,00$ <sup>UN</sup><br>1,00  $X$  $30,00$  $1x30,00$ **T18 00%**  $30,00$ нå 30,00 Total Parcial<br>Numero de It<br>R\$ ento: 000241<br>15/03/2016 nicrosiaa  $16:25$ C Carregamento de Orçamentos  $\overline{\mathbb{Z}}$  $01^{1}$  PDV: 0001 000128 Orcamento: Prot Atenção  $\overline{\mathbf{?}}$ Erro na Impressão do Cupom Fiscal, Verifique a conexão com a impressora e/ou falta de papel. Tentar Novamente? Não Sim  $\boldsymbol{\mathsf{x}}$ 

3. Enquanto for clicado em "Sim", o sistema irá verificar a impressora, caso clique em "Não" o sistema irá cancelar irá pedir a confirmação do cancelamento do cupom, caso ainda esteja sem comunicação com a ECF, o sistema ficará alertando sobre o mesmo.

# **Evidência de Testes**

# **O** TOTVS

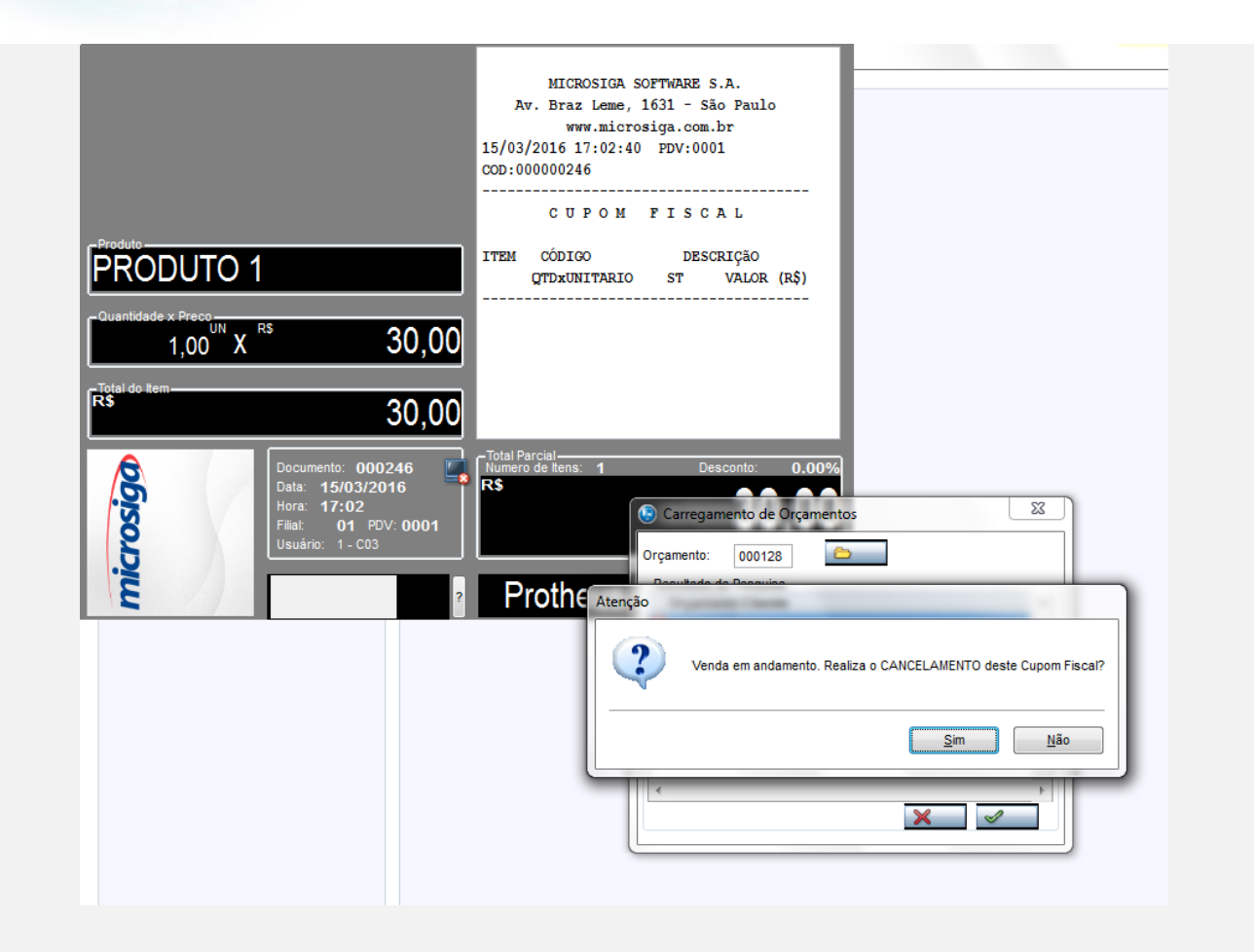

**Evidência de Testes**

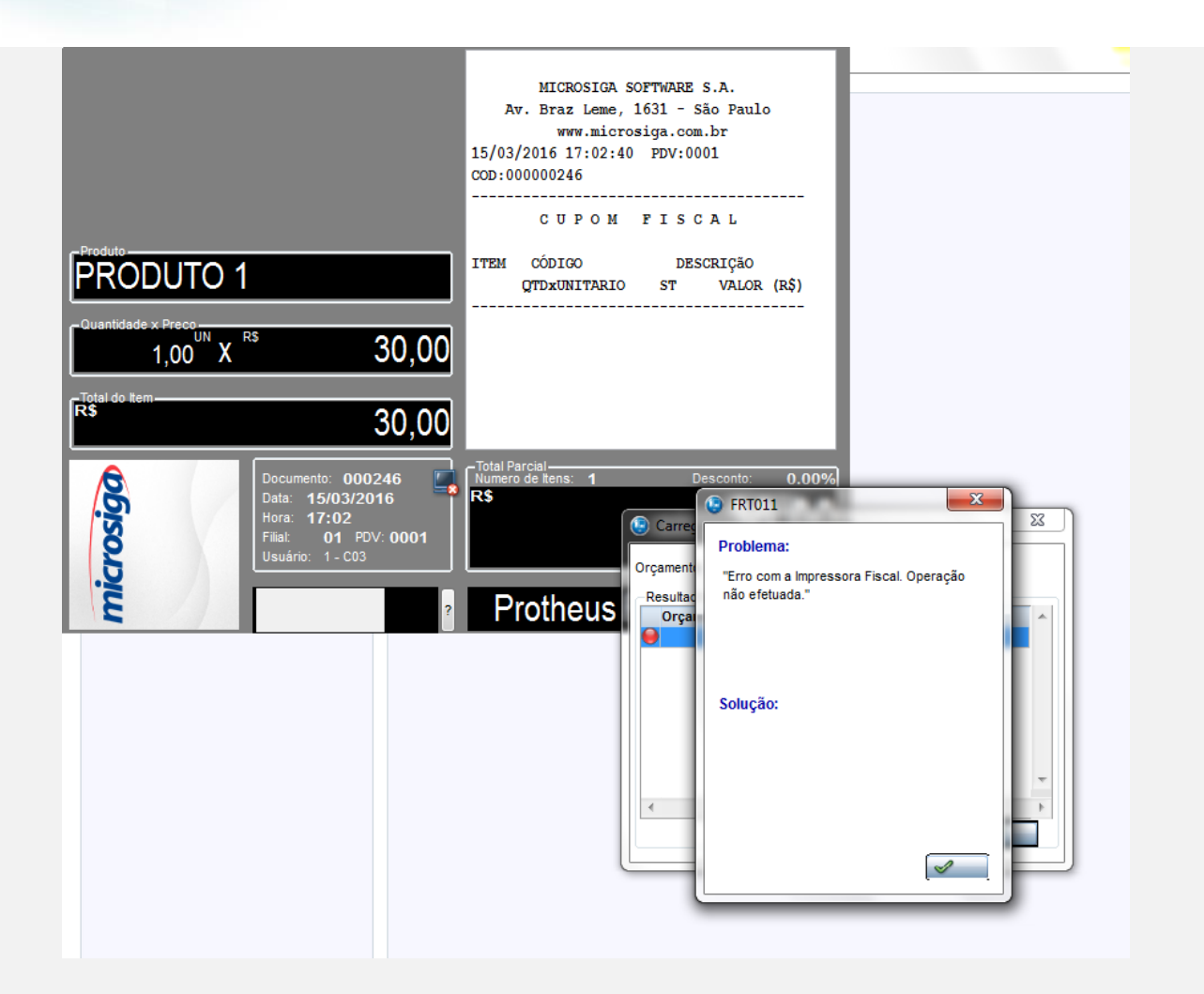

4. O sistema irá cancelar o cupom, caso todas as condições da impressora ( papel, comunicação, etc. ) estejam em funcionamento.

## **Teste Integrado (Equipe de Testes)**

[Descrever a sequência dos testes realizados em detalhes e os resultados atingidos. O Print Screen de telas é opcional]

# **Teste Automatizado (Central de Automação)** *[Opcional]*

[Informar as suítes executadas e descrever os resultados atingidos]

## **Dicionário de Dados (Codificação)** *[Opcional]*

[O objetivo é incluir o print-screen da tela do dicionário de dados atualizado quando necessário.]

# **2.** Outras Evidências

O objetivo é indicar para a equipe de Testes que a informação criada deve ser validada, como por exemplo, publicação de ponto de entrada, etc.

**TOTVS** 

 $\stackrel{.}{\circ}$ 

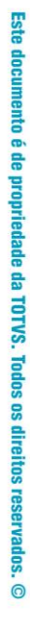

# Este documento é de propriedade da TOTVS. Todos os direitos reservados. ©

# **Evidência de Testes**

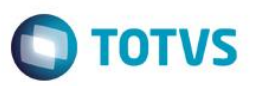